### **Transferências Bancárias – (novo vinculado no Boletim Financeiro)**

Este novo vinculado foi criado para realizar o lançamento das transferências bancárias no boletim financeiro, no qual será possível escolher se o lançamento mexerá ou não na Disponibilidade Financeira  $(8.2.1.1.x.xx.xxx.xx).$ 

Exemplos:

1) SOMENTE VALORES e UTILIZA O RECURSO DE SAÍDA NA ENTRADA DOS VALORES: com estas duas opções marcadas o sistema não fará os lançamentos na disponibilidade financeira, somente incluirá na conta bancária de "entrada" o valor do lançamento com o recurso da conta original (de saída). No exemplo abaixo, a conta de saída é do recurso 0040 e a conta de entrada pertence ao recurso 0001, mas como marcamos a opção "utiliza o recurso de saída na entrada de valores" o sistema lançará na conta bancária de entrada o valor do lançamento com o recurso 0040.

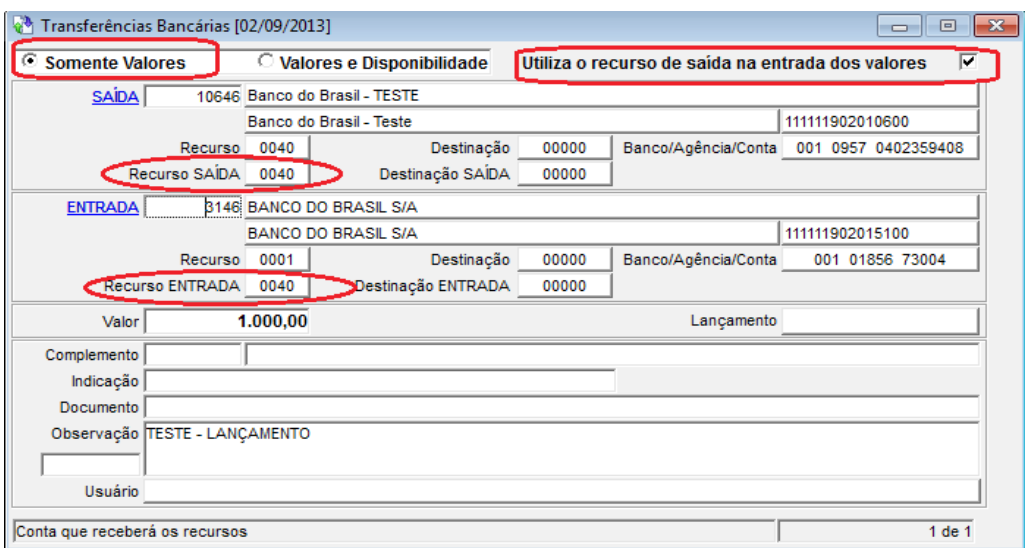

2) SOMENTE VALORES: com esta opção marcada o sistema não fará os lançamentos na disponibilidade financeira, somente incluirá na conta bancária de "entrada" o valor do lançamento com o recurso da conta de entrada. No exemplo abaixo, a conta de saída é do recurso 0040 e a conta de entrada pertence ao recurso 0001, então o sistema lançará na conta bancária de entrada o valor do lançamento com o recurso 0001.

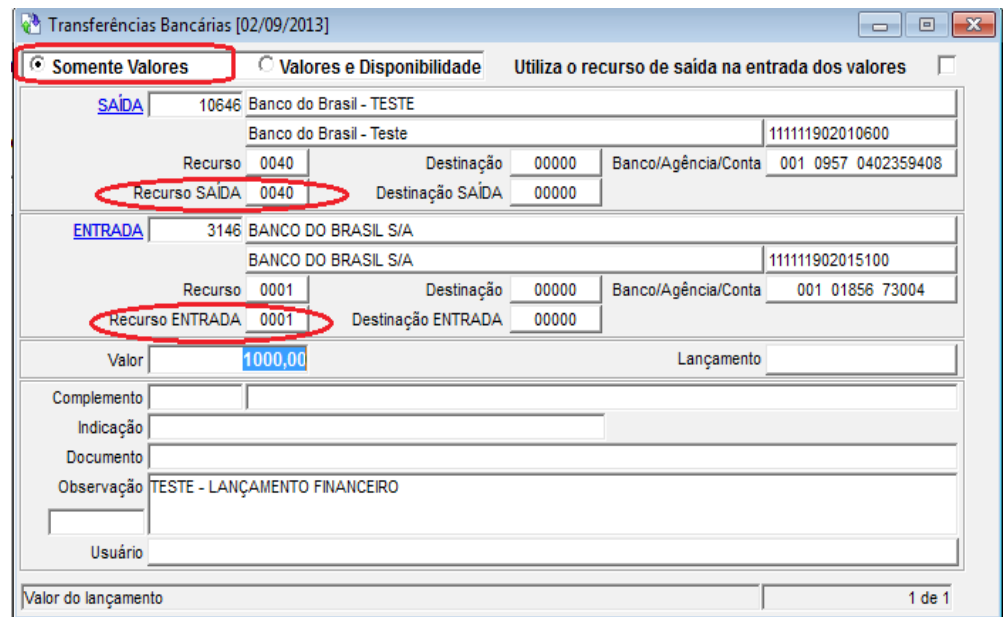

3) VALORES E DISPONIBILIDADE e UTILIZA O RECURSO DE SAÍDA NA ENTRADA DOS VALORES: com estas duas opções marcadas o sistema fará os lançamentos na disponibilidade financeira, incluindo na conta bancária de "entrada" o valor do lançamento com o recurso da conta original (de saída). No exemplo abaixo, a conta de saída é do recurso 0040 e a conta de entrada pertence ao recurso 0001, mas como marcamos a opção "utiliza o recurso de saída na entrada de valores" o sistema lançará na conta bancária de entrada o valor do lançamento com o recurso 0040.

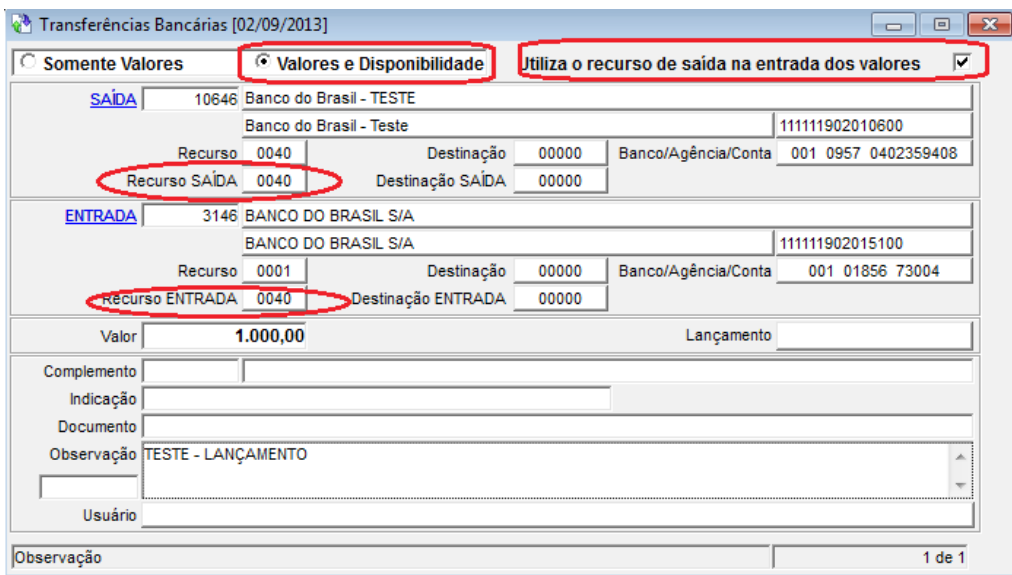

4) VALORES E DISPONIBILIDADE: com esta opção marcada o sistema fará os lançamentos na disponibilidade financeira, incluindo na conta bancária de "entrada" o valor do lançamento com o recurso da conta de entrada. No exemplo abaixo, a conta de saída é do recurso 0040 e a conta de entrada pertence ao recurso 0001, então o sistema lançará na conta bancária de entrada o valor do lançamento com o recurso 0001.

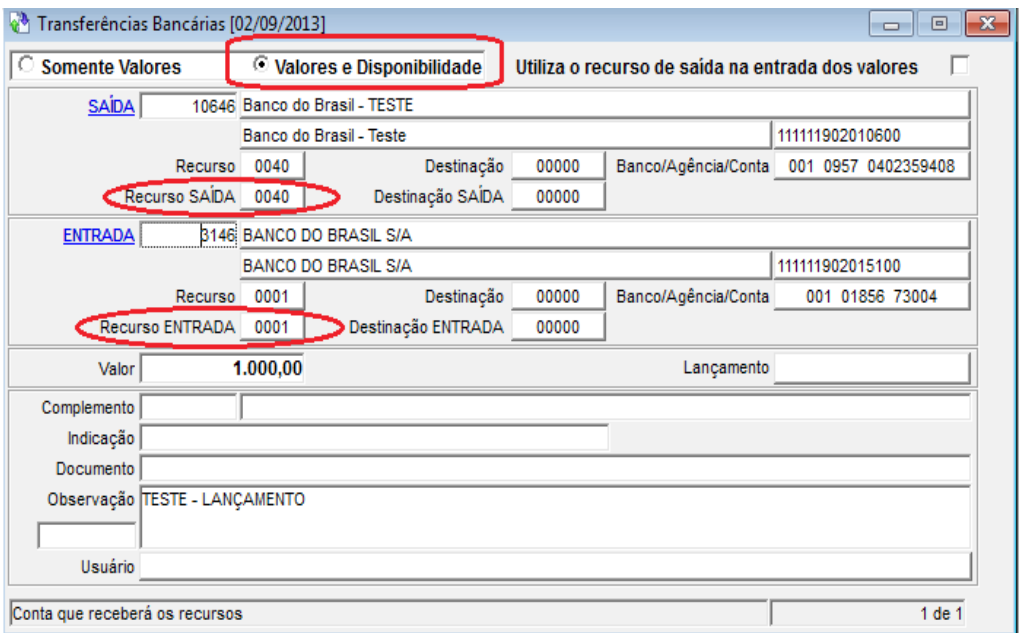

### LEMBRANDO:

# **UTILIZA O RECURSO DE SAÍDA NA ENTRADA DOS VALORES**

1) Se este campo estiver "marcado", quando o usuário informar a conta de SAÍDA os campos "Recurso/Destinação - Entrada" serão preenchidos com os dados dos campos "Recurso/Destinação – Saída". Se a alteração do recurso estiver habilitada no registro, o usuário poderá selecionar outro "Recurso/Destinação – Saída" (em uma lista, não é possível digitar nestes campos). Ao selecionar um novo "Recurso/Destinação – Saída" o campo "Recurso/Destinação - Entrada" receberá a mesma informação;

2) Se este campo estiver DESMARCADO existem duas situações possíveis:

a) Se a alteração do recurso estiver DESABILITADA no registro quando o usuário informar a conta de ENTRADA os campos "Recurso/Destinação – Entrada" serão preenchidos com o recurso/destinação da conta bancária de entrada;

b) Se a alteração do recurso estiver HABILITADA no registro quando o usuário informar a conta de ENTRADA os campos "Recurso/Destinação – Entrada" NÃO SERÃO preenchidos e o usuário terá que selecionar estas informações um uma lista (não é possível digitar nestes campos);

### RECURSO SAÍDA e DESTINAÇÃO SAÍDA; RECURSO ENTRADA e DESTINAÇÃO ENTRADA

Estes campos funcionarão como descrito acima. Não serão editáveis pelos usuários. Caso a alteração seja possível ficará disponível e o usuário selecionará um item na lista de combinações possíveis.

## \* RECURSO/DESTINAÇÃO

Os itens disponíveis para seleção são selecionados da seguinte maneira:

TODOS RECURSOS que estão cadastrados na conta bancária e nos recursos vinculados a ela. TODAS destinações que estão cadastradas na conta bancária e nas destinações vinculadas a ela.

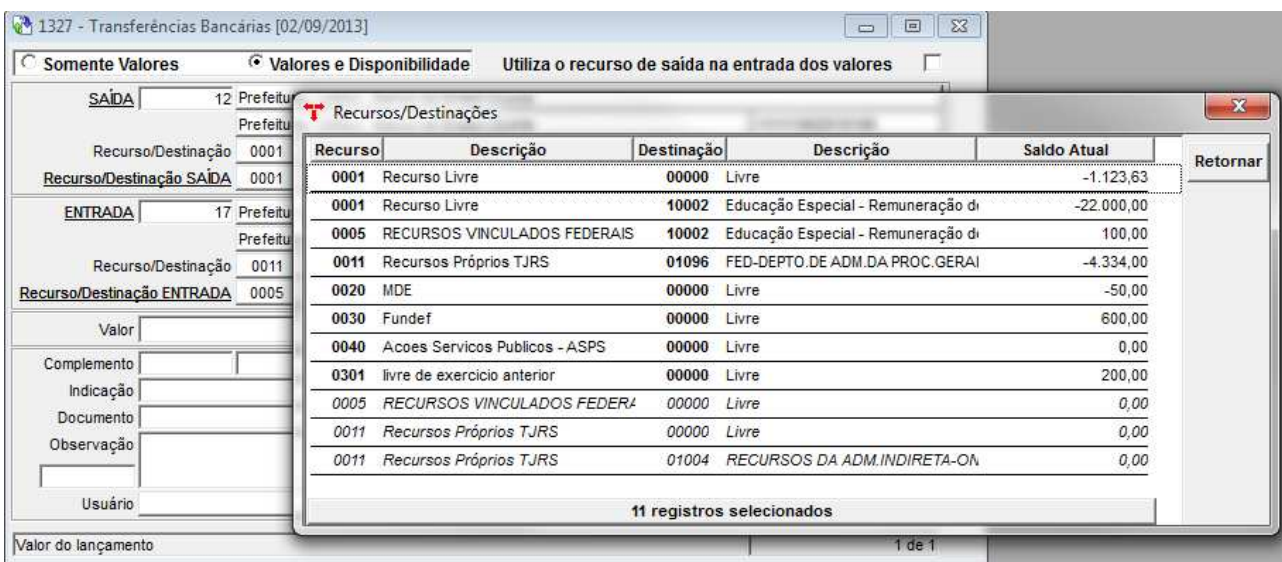

Obs.: na figura acima, os recursos "em negrito" são os que possuem saldo corrente, ou seja, nesta conta bancária já houve movimentação (entradas e/ou saídas) de valores nestes recursos. Já os recursos "em itálico" são os que não possuem saldo corrente, mas podem ser utilizados pois no cadastro da conta bancária estes recursos estão cadastrados.

IMPORTANTE: a combinação dos recursos/destinações "em itálico" só poderá ser utilizada se estiver cadastrada na Tabela - Origem/Destinação ou Aplicação Recursos.

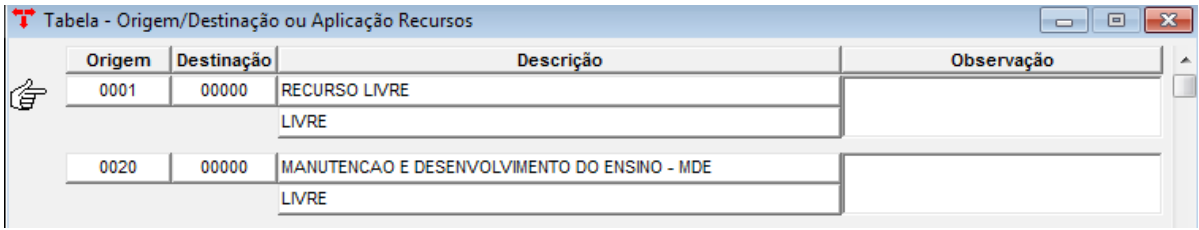

Obs.: Se nas "Informações Integração Contábil" estiver habilitada a opção "Bloqueio" para "Consiste Recursos Próprios" ou "Consiste Recursos Vinculados" o sistema não deixará fazer o lançamento se no cadastro da Conta Bancária não estiver vinculado ao recurso desejado.

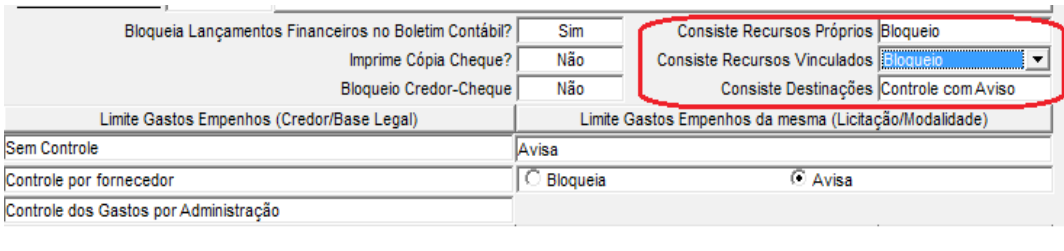

Exemplos de Transferências Financeiras

Transferências de valores de retenções orçamentárias: ao se fazer uma retenção orçamentária em um empenho de recurso vinculado, no momento do pagamento deste empenho, sai o valor líquido do banco do recurso vinculado, mas no controle da disponibilidade financeira é baixado o valor total do empenho. *Portanto, no momento da transferência financeira do valor da retenção do banco de recurso vinculado para o banco do recurso livre, é utilizada a opção "Somente Valores", com recurso da saída sendo o recurso vinculado e o recurso da entrada o recurso livre.*

Transferências de valores dos decêndios: para fazer o repasse dos valores do banco do recurso livre para os bancos dos recursos da educação e da saúde, referente a arrecadação das receitas de fundos, *é utilizada a opção "Somente Valores", com recurso da saída sendo o recurso livre e o recurso da entrada sendo o recurso da educação ou saúde, pois no controle da disponibilidade financeira, o valor já entrou corretamente pelo recurso da receita, ficando pendente somente a transferência bancária.*

Transferência para suprimento de valores de recursos negativos: quando um banco de um recurso vinculado está com valor insuficiente e é feita uma transferência de outro banco para suprir o saldo, *é utilizada a opção "Valores e Disponibilidade", com recurso da saída sendo o recurso do banco que está emprestando o dinheiro e o recurso da entrada sendo o recurso do banco que está recebendo. Desta forma, ao mesmo tempo que está sendo feita a transferência financeira, a disponibilidade financeira também está sendo ajustada.*